# **SoftwareBus**

weinig bonussen te verdelen. In de derde ronde zijn de meeste bonuspunten te behalen. Je kunt dus de eerste twee ronden verliezen en toch het spel winnen.

Een heel eenvoudig spel, met toch een hoge verslavingsfac‐ tor. Je kunt het dus tegen je vrienden spelen, maar ook te‐ gen willekeurige tegenstanders en ook even oefenen tegen de computer.

Naast de puzzels zijn er ook de 'bouwspellen' of simulaties. Een van de eerste spellen die ik op Facebook speelde was zo'n simulatie, waarbij je een boerderij beheert. Er zijn er meer van deze soort, maar ik heb het nu over Farmville. Het is ook een verslavend spel dat vrij continu aandacht van de speler vraagt.

Het idee is simpelweg een boerderij op te bouwen en te run‐ nen. Je begint met een stuk land waar een paar gebieden al geschikt zijn om gewassen te verbouwen. Je krijgt een beet‐ je geld om zaden in te kopen en door ze te verbouwen kan je ze na enige tijd oogsten en weer verkopen. De kunst is om de gewassen te oogsten voor ze bederven en het ene gewas doet er langer over om te groeien dan het andere. Je moet dus met beleid te werk gaan. Je kunt snelgroeiende gewassen nemen, maar daar verdien je relatief weinig aan en ze bederven ook snel. Als je langzaam groeiende gewas‐ sen neemt, dan leveren die meer op en ze bederven ook niet zo snel, maar je moet wel weten wanneer je weer kunt spe‐ len. Op deze manier is het spel dus verslavend, je moet tel‐ kens weer spelen anders ga je failliet.

Door geld te verdienen kun je je boerderij uitbreiden, ver‐ schillende gebouwen plaatsen en steeds verder gaan. Zoals veel van dit soort spelletjes helpt het als je vrienden 'buren' worden; je raakt op een gegeven moment door je 'resources' heen en dan moet je even ophouden met spelen tot die door de tijd weer zijn aangevuld. Als je dat niet wil, kun je ex‐ tra's kopen, waarbij weer het verdienmodel komt kijken. Ongemerkt geven mensen soms met kleine beetjes tegelijk

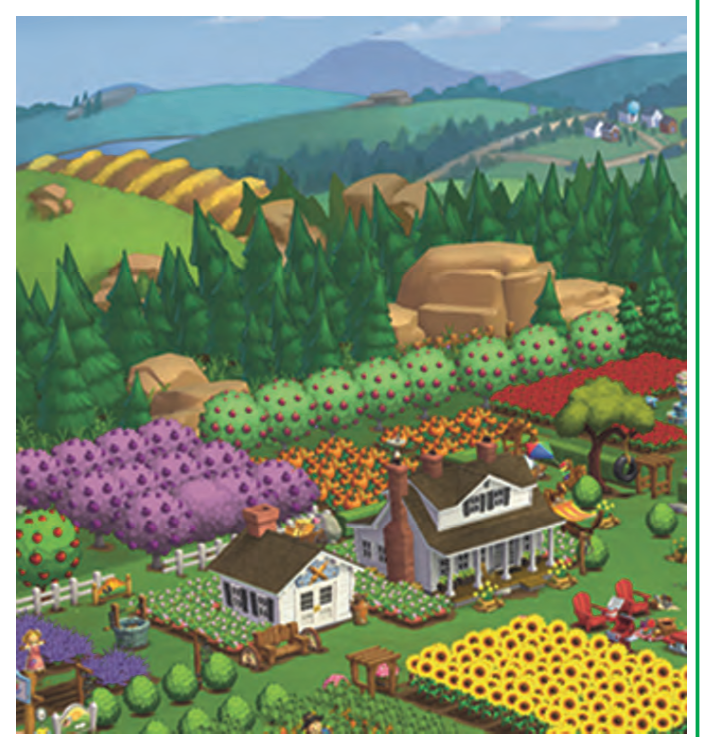

*Afbeelding 6: Farmville*

toch veel geld uit.

En zo zijn er heel veel spellen, maar tot zo ver de inleiding. Bij gebleken belangstelling gaan we er dieper op in.

# **Webhosting**

Ruud Uphoff

# Neem je privacy in eigen hand!

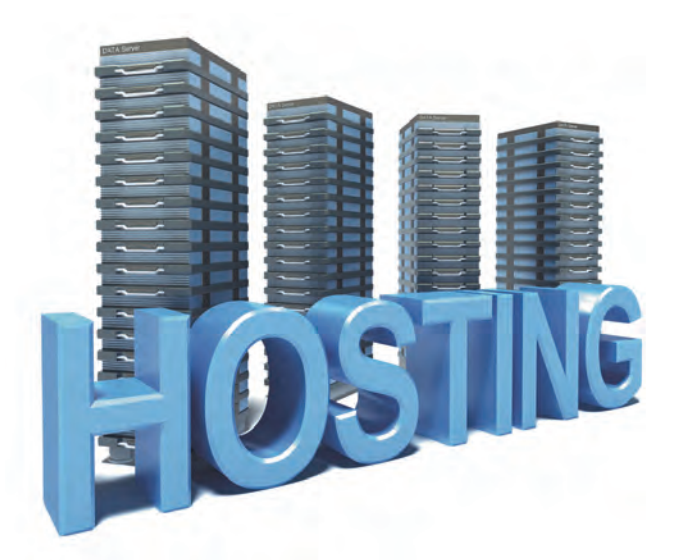

Het blijkt dat velen van ons totaal niet wakker liggen van wat ik noem 'de marketingmaffia'. Wat is er op tegen dat mijn gegevens anoniem worden gebruikt voor statistische verwerking ten behoeve van marktonderzoek? Gmail of Out‐ look.com, het is allemaal gratis. Dus waarom betalen vanuit een paranoïde angst?

Laat er geen misverstand over bestaan: we hebben het hier niet over 'angst'. Dus wees niet paranoïde, maar wees ook niet lichtzinnig. Gewoon voorzichtig omgaan met bekende risico's. En die zijn voor de één groter dan voor de ander. Veel mensen hebben ongetwijfeld je privénummer, maar denk je dat het verstandig zou zijn als een bekende tv‐ster haar privénummer zou publiceren? Wat je wel of niet aan de openbaarheid prijs geeft, behoort een bewuste keuze te zijn.

Daarnaast mag worden afgerekend met de gedachte dat je informatie over iemand kunt blijven verzamelen zonder dat deze op den duur uit de anonimiteit komt, zeker als men ergens in iemands ware identiteit is geïnteresseerd.

## Het kost iets, maar dan heb je ook wat

Ik kan in niemands bankaccount kijken. Over privacy ge‐ sproken: gelukkig maar! Maar als je er een extra maandelijks bedragje voor over hebt, kan een abonnement bij een web‐ hosting‐service je heel wat mogelijkheden bieden om alles in eigen hand te houden. Zo heb ik:

- Mijn eigen domain.
- Onbeperkte webruimte.
- Onbeperkt dataverkeer.
- Onbeperkt aantal mailadressen (voor de hele familie).
- Onbeperkt aantal databases.
- Vrij gebruik van eigen scripts (Perl, PHP).
- Mijn eigen Cloud om bestanden overal beschikbaar te hebben.

Alles op servers in Nederland: web, mail en FTP via SSL. En ik heb dus geen behoefte aan de diensten van de 'marketingmaffia', zoals gratis Gmail, Dropbox, etc. Dat regel ik zelf wel. Wat het kost? Een abonnement op KPN

back‐up is ongeveer even duur, maar voor hetzelfde geld heb je dus veel meer. Wel moet je enigszins thuis zijn in in‐ ternettechniek, maar het gaat echt niet om academische hoogstandjes.

#### Je website

Bij vrijwel elke hostingpakket heb je de mogelijkheid om met één simpele muisklik, een CSM (Content Management System) te installeren. Bij je ISP heb je die mogelijkheid meestal niet. En voor de gehaaide webontwerpers onder ons: je mag ook zelf scrips schrijven, waarbij scripttalen als PHP en Perl meestal standaard beschikbaar zijn. Tegenwoordig bieden steeds meer hosting‐providers tegen meerprijs ook SSL aan, zodat je website met https bereik‐

baar is. Men zegt dat de site dan ook sneller met Google wordt gevonden, maar dat kan ik niet verifiëren.

#### Je mail: privacy!

Vroeger hoorde bij een internetaccount automatisch ook e‐ mail en nieuwsgroepen. Nieuwsgroepen zijn allang om on‐ duidelijke redenen alleen nog bij een kwaliteitsprovider als XS4ALL beschikbaar. E‐mail is vaak alleen beschikbaar als POP3, want IMAP neemt te veel ruimte in als elke klant een gigabyte mail op de server kan laten staan. Het is dan ook het ultiem dom gezwets van Microsoft dat POP3 'niet meer van deze tijd' zou zijn. Het is nog steeds bij elke ISP de standaard, maar MS en Google bedoelen dat je hun 'gratis' mail moet gebruiken, zodat je gedrag 'anoniem' kan worden gevolgd ten behoeve van de marketingmaffia. En nee, ik wens niet dat mijn mail permanent door Microsoft, Google, etc., kan worden gelezen.

Kunnen ze daar dan bij? Jazeker, die servers hebben IP adressen die niet onder strikt Nederlandse jurisdictie vallen en dus kunnen ze erbij. En ik heb het over 'kunnen', niet over juridisch geneuzel, maar over wat fysiek mogelijk is, ook als dat illegaal gebeurt.

Maar heb je een hosting‐pakket op Nederlandse servers, dan bepaal je alles helemaal zelf. Maak voor alle gezinsleden een adres met of zonder extra aliassen. POP3 of IMAP, dat bepaal jij dictatoriaal zelf, dus geen inspraak voor MS, Google en Yahoo en ook niet voor NSA. Nou ja, onder de AIVD kom je niet uit.

En als je eenmalig iets aankoopt waarbij je alweer moet 'registreren' dan maak je even een tijdelijk adres dat je la‐ ter kunt weggooien als men je gaat lastig vallen met reclame.

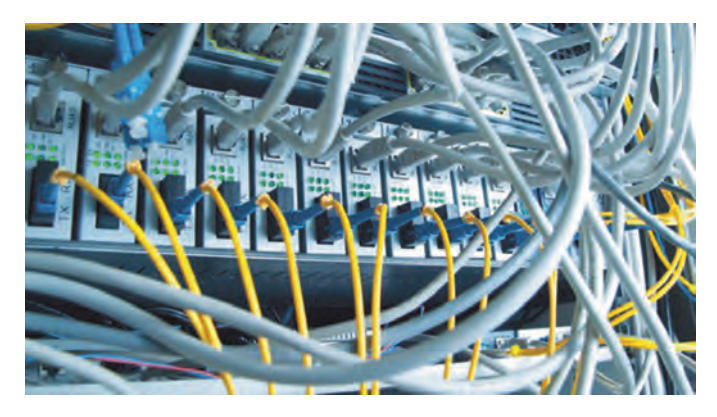

#### In de wolken met je eigen wolken.

Je kunt bij diverse aanbieders, zoals Dropbox, Skydrive, etc., ruimte krijgen. Maar op je eigen serverruimte kun je ook het programma ownCloud installeren. Dan bepaal je ook hier alles helemaal zelf, zonder pottenkijkers. Ook een

mogelijkheid is back‐up naar je eigen webruimte. Er is een veelheid aan software voor beschikbaar, de betere program‐ ma's zoals Backup4all kosten je twintig tot dertig euro. Er is ook freeware.

## Maar wat kost dat dan?

**SoftwareBus** 

Prijzen voor een hosting‐pakket lopen nogal uiteen, maar het probleem is dat de meeste aanbieders beperkingen hanteren voor schijfruimruimte en/of dataverkeer. Tot nu kon ik één aanbieder vinden die tegen een redelijk bedrag geen enkele beperking kent, zolang je het niet gebruikt om zelf we‐ bruimte of dataverkeer aan derden aan te bieden. Bij Antagonist (www.antagonist.nl) heb je voor € 7,25 per maand je geen enkele beperking meer. Door een contract af te sluiten voor drie jaar daalt de prijs naar omgerekend € 4,83 per maand, maar je betaalt wel in een keer het hele contract. SSL op je website is tegen meerprijs beschikbaar: € 28,89 per jaar.

Voor wie minder eisen stelt, wijs ik op aanbieders als Strato (www.strato.nl) of Versio (www.versio.nl). Beide leveren desgewenst ook SSL op je website. Erg populair was altijd Hosting2go (www.hosting2go.nl) maar aangezien deze aan‐ bieder geen beveiligde mail ondersteunt, is hij voor mij on‐

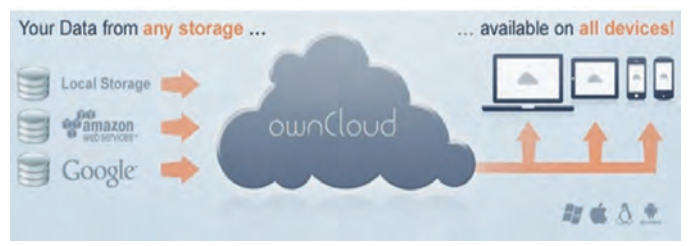

aanvaardbaar. Ook SSL op je website is geen optie.

## OwnCloud installeren

Al deze aanbieders leveren je ook een uitgebreid assortiment webapplicaties, maar OwnCloud maakt daar vreemd genoeg geen deel van uit. Toch is dat eenvoudig te installeren vanaf de website van Installatron. Ga naar http://installatron.com en kies in het menu bovenaan voor The Apps. Klik vervolgens op het pictogram van OwnCloud en ten slotte op Installeer deze applicatie. Zorg wel dat je op de server een MySQL‐da‐ tabase hebt aangemaakt en voor de directory waarin Own‐ Cloud moet komen. *Lees de instructies!*

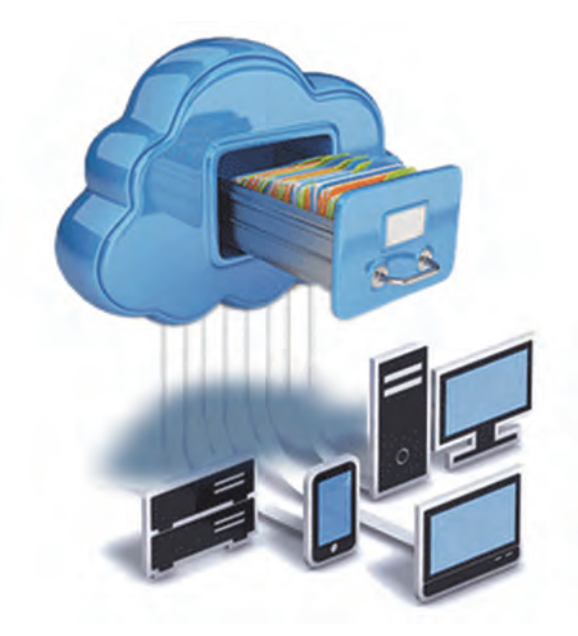